## 缓考申请审核操作手册

## 详细操作手册

1. 使用账号密码登录系统,如下依次点击:**可用应用→教务→考务管理→缓考管理,**如

下所示:

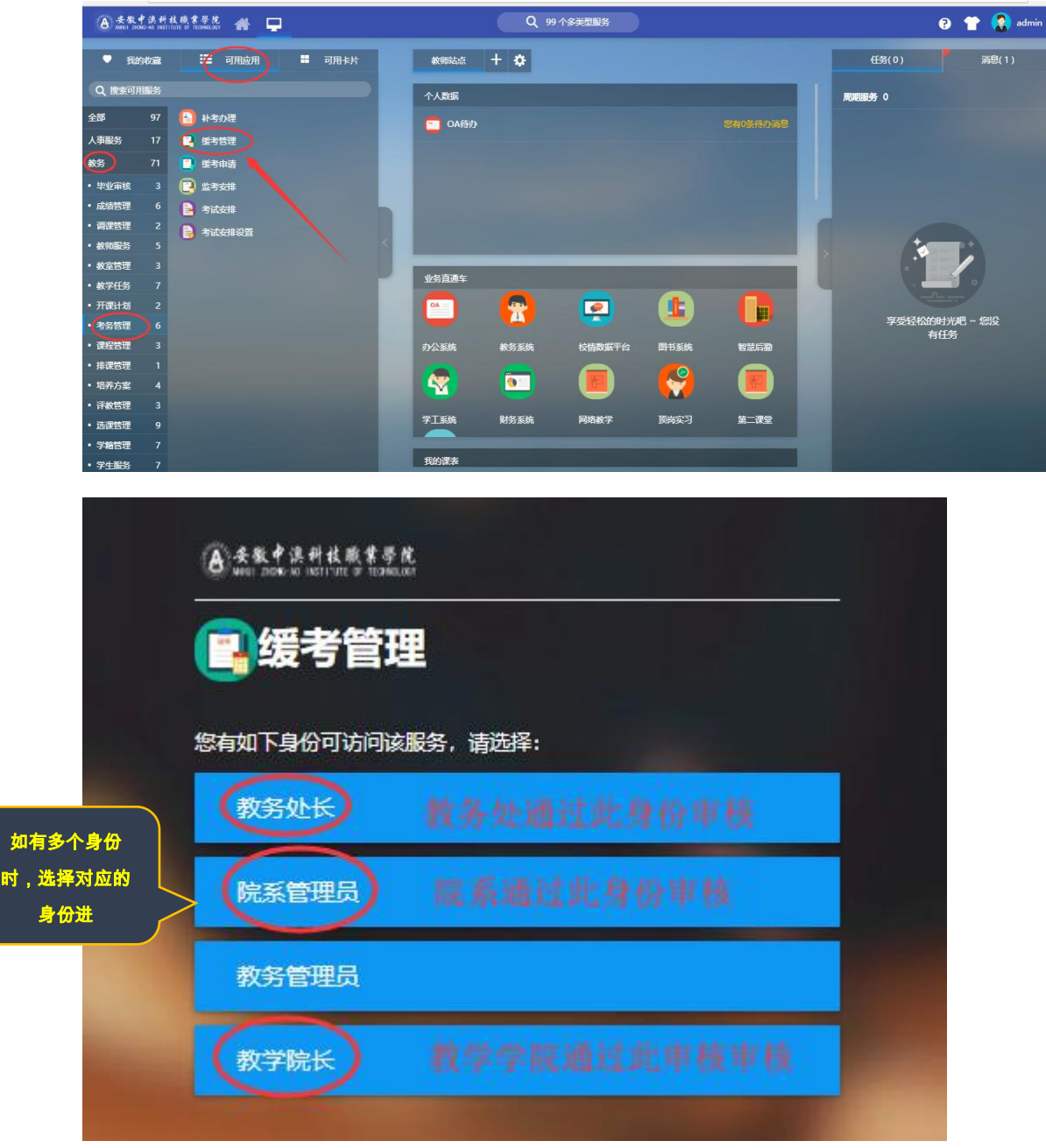

2、进入"**缓考管理**"菜单,找到"<mark>缓考审核</mark>"如下所示:

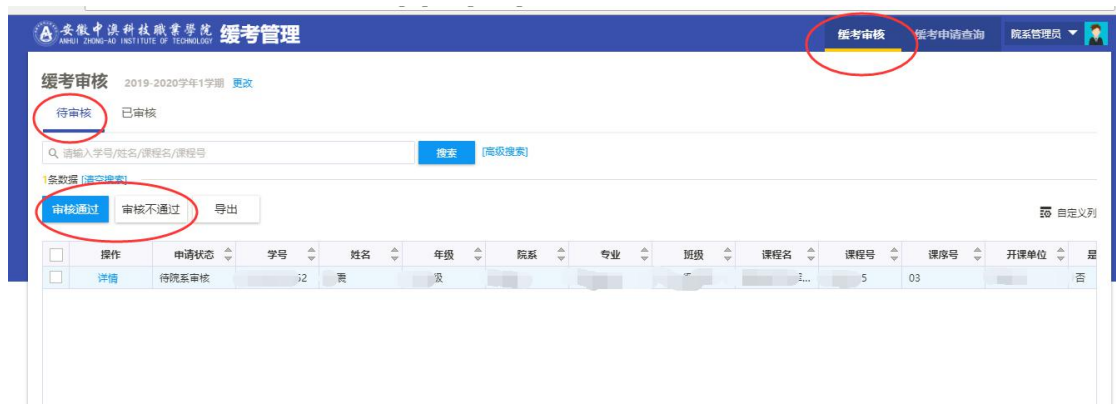

## 3、通过"**缓考申请查询**"能看到学生的申请记录,如下所示:

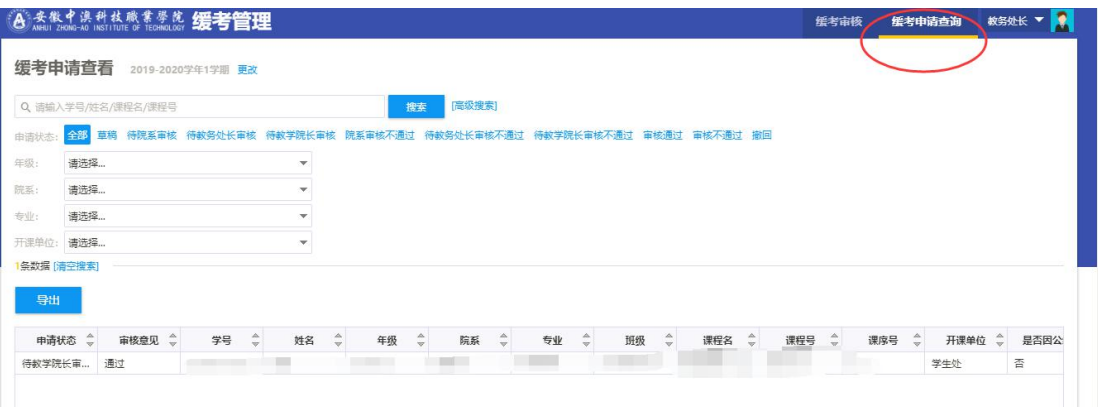